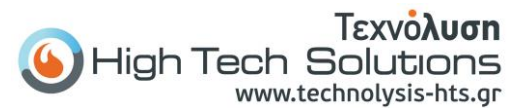

# ΟΔΗΓΙΕΣ ΧΡΗΣΗΣ ΠΡΟΓΡΑΜΜΑΤΙΣΜΟΥ S212-W

### ΛΕΙΤΟΥΡΓΙΑ

Για να Ανοίξει την πόρτα Πληκτρολογούμε τον κωδικό και πατάμε δίεση (#) ή περνάμε την κάρτα , το φως γίνεται πράσινο και ανοίγει η πόρτα.

**Για να αλλάξει κωδικό ο χρήστης** (χωρίς να χρειαστεί να μπει στο προγραμματισμό)

➢ Πατάμε ID # ΠΑΛΙΟΣ\_ΚΩΔΙΚΟΣ # ΝΕΟΣ\_ΚΩΔΙΚΟΣ # ΞΑΝΑ\_ΝΕΟΣ\_ΚΩΔΙΚΟΣ\_ #

### ΣΥΝΔΕΣΜΟΛΟΓΙΑ

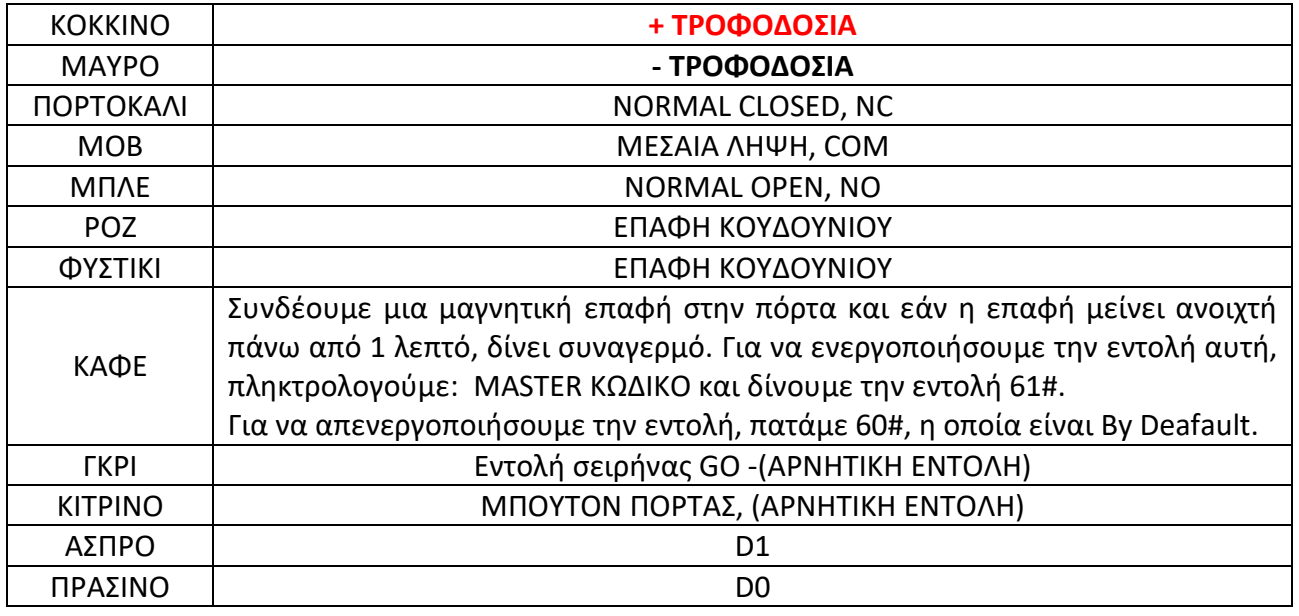

## ΕΙΣΟΔΟΣ ΣΕ ΚΑΤΑΣΤΑΣΗ ΠΡΟΓΡΑΜΜΑΤΙΣΜΟΥ

**Για είσοδο στον προγραμματισμό:** \* MASTER ΚΩΔΙΚΟΣ # (O εργοστασιακός Master Κωδικός είναι **999999**).

**Για αλλαγή του Master Κωδικού:** 0 νέος κωδικός # νέος κωδικός #( 6 ως 8 ψηφία).

**Για έξοδο από τον προγραμματισμό:** \*

**Επιλογές Κατάστασης Λειτουργίας**

- Με κάρτα ή PIN : 32 # (Αυτή είναι η εργοστασιακή κατάσταση)
- Με κάρτα και PIN μαζί : 31 #
- Μόνο με κάρτα: 30 #

Για προσθήκη χρήστη με PIN: 1 ID # PIN #

(Το ID μπορεί να είναι από 1 ως 2000, το PIN από 0000 ως 9999 **εκτός από το 1234**  Για την προσθήκη συνεχόμενων χρηστών: 1 ID-1 # PIN # ID-2 # PIN # κτλ.

### **Παράδειγμα:**

Για την προσθήκη του 1ου χρήστη, πατάμε \*999999# για να μπούμε στον προγραμματισμό και έπειτα πατάμε το 1, τον ΑΡΙΘΜΟ ΧΡΗΣΤΗ, μετά # τον ΚΩΔΙΚΟ και ξανά #, δηλαδή 1 1 # 5678 #

#### S212-W

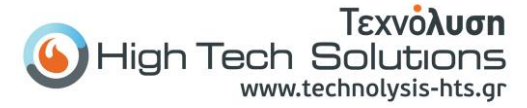

**Για διαγραφή χρήστη με PIN:** 2 ID # **Για προσθήκη χρήστη με κάρτα:** 1 Ανάγνωση Κάρτας # **Για διαγραφή χρήστη με κάρτα:** 2 Ανάγνωση Κάρτας # **Για προσθήκη χρήστη με κάρτα και ID:** 1 ID # Ανάγνωση Κάρτας # **Για διαγραφή χρήστη με κάρτα με χρήση του ID:** 2 ID # **Για διαγραφή ΟΛΩΝ των χρηστών:** 2 0000 #

## ΚΑΤΑΣΤΑΣΗ ΛΕΙΤΟΥΡΓΙΑΣ ΜΕ ΚΑΡΤΑ ΚΑΙ PIN (31#)

**Για προσθήκη χρήστη με κάρτα και PIN:** Προσθέτουμε το χρήστη με κάρτα όπως στην κατάσταση (32 #) Πατάμε \* για έξοδο από τον προγραμματισμό.

**Για να ορίσουμε το PIN στη συγκεκριμένη κάρτα:** \*Ανάγνωση Κάρτας 1234 # PIN # PIN #

**Για αλλαγή PIN με ανάγνωση κάρτας: \***Ανάγνωση Κάρτας Παλιό PIN # Νέο PIN # Νέο PIN #

(Το βήμα αυτό γίνεται εκτός προγραμματισμού)

**Για αλλαγή PIN με την χρήση του ID: \* ΙD # Παλιό PIN # Νέο PIN # Νέο PIN #**

(Το βήμα αυτό γίνεται εκτός προγραμματισμού)

**Για διαγραφή χρήστη:** 2 ID # **Για διαγραφή ΟΛΩΝ των χρηστών:** 2 0000 #

### ΚΑΤΑΣΤΑΣΗ ΛΕΙΤΟΥΡΓΙΑΣ ΜΟΝΟ ΜΕ ΚΑΡΤΑ (30#)

**Για προσθήκη και διαγραφή κάρτας:** όπως στην κατάσταση 32#

## ΑΛΛΕΣ ΡΥΘΜΙΣΕΙΣ

**Αλλαγή χρόνου του ρελέ (κυπρί):** 4 0-99 # πχ 415# για 15 δευτερόλεπτα

## ΕΠΑΝΑΦΟΡΑ ΕΡΓΟΣΤΑΣΙΑΚΩΝ ΡΥΘΜΙΣΕΩΝ

**ΠΡΟΣΟΧΗ!** Μόνο ο κωδικός του εγκαταστάτη επανέρχεται στις εργοστασιακές ρυθμίσεις. Τα δεδομένα των χρηστών παραμένουν ανεπηρέαστα.

- 1. Κόβουμε την τροφοδοσία
- 2. Κρατάμε πατημένο το πλήκτρο #
- 3. Συνδέουμε την τροφοδοσία
- 4. Όταν το buzzer ηχήσει δυο φορές αφήνουμε το πλήκτρο #

**Προσοχή** Η εγκατάσταση του πληκτρολογίου πρέπει να γίνεται από ειδικευμένους τεχνικούς με επαρκής γνώσεις ηλεκτροτεχνίας και των κανόνων ασφαλείας ηλεκτρικών εγκαταστάσεων.

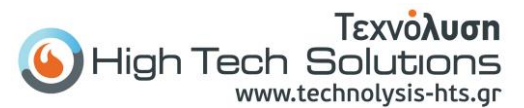

# ΟΔΗΓΙΕΣ ΧΡΗΣΗΣ ΠΡΟΓΡΑΜΜΑΤΙΣΜΟΥ S212-W

### ΛΕΙΤΟΥΡΓΙΑ

Για να Ανοίξει την πόρτα Πληκτρολογούμε τον κωδικό και πατάμε δίεση (#) ή περνάμε την κάρτα , το φως γίνεται πράσινο και ανοίγει η πόρτα.

**Για να αλλάξει κωδικό ο χρήστης** (χωρίς να χρειαστεί να μπει στο προγραμματισμό)

➢ Πατάμε ID # ΠΑΛΙΟΣ\_ΚΩΔΙΚΟΣ # ΝΕΟΣ\_ΚΩΔΙΚΟΣ # ΞΑΝΑ\_ΝΕΟΣ\_ΚΩΔΙΚΟΣ\_ #

### ΣΥΝΔΕΣΜΟΛΟΓΙΑ

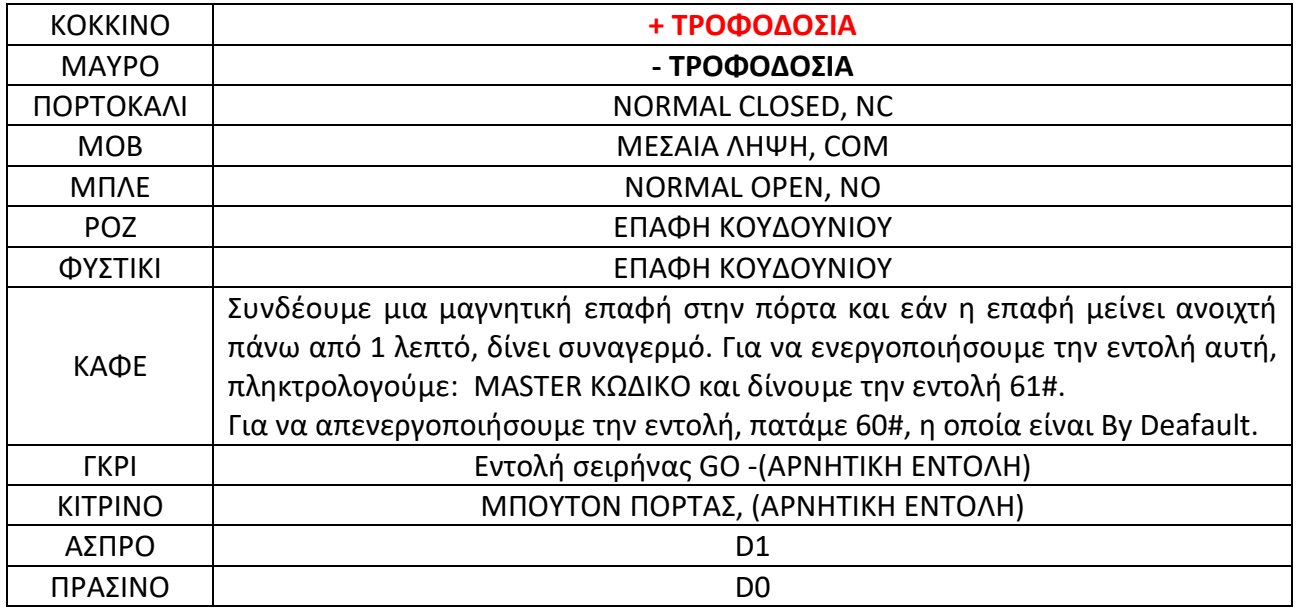

## ΕΙΣΟΔΟΣ ΣΕ ΚΑΤΑΣΤΑΣΗ ΠΡΟΓΡΑΜΜΑΤΙΣΜΟΥ

**Για είσοδο στον προγραμματισμό:** \* MASTER ΚΩΔΙΚΟΣ # (O εργοστασιακός Master Κωδικός είναι **999999**).

**Για αλλαγή του Master Κωδικού:** 0 νέος κωδικός # νέος κωδικός #( 6 ως 8 ψηφία).

**Για έξοδο από τον προγραμματισμό:** \*

**Επιλογές Κατάστασης Λειτουργίας**

- Με κάρτα ή PIN : 32 # (Αυτή είναι η εργοστασιακή κατάσταση)
- Με κάρτα και PIN μαζί : 31 #
- Μόνο με κάρτα: 30 #

Για προσθήκη χρήστη με PIN: 1 ID # PIN #

(Το ID μπορεί να είναι από 1 ως 2000, το PIN από 0000 ως 9999 **εκτός από το 1234**  Για την προσθήκη συνεχόμενων χρηστών: 1 ID-1 # PIN # ID-2 # PIN # κτλ.

### **Παράδειγμα:**

Για την προσθήκη του 1ου χρήστη, πατάμε \*999999# για να μπούμε στον προγραμματισμό και έπειτα πατάμε το 1, τον ΑΡΙΘΜΟ ΧΡΗΣΤΗ, μετά # τον ΚΩΔΙΚΟ και ξανά #, δηλαδή 1 1 # 5678 #

#### S212-W

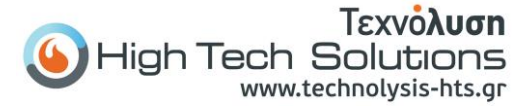

**Για διαγραφή χρήστη με PIN:** 2 ID # **Για προσθήκη χρήστη με κάρτα:** 1 Ανάγνωση Κάρτας # **Για διαγραφή χρήστη με κάρτα:** 2 Ανάγνωση Κάρτας # **Για προσθήκη χρήστη με κάρτα και ID:** 1 ID # Ανάγνωση Κάρτας # **Για διαγραφή χρήστη με κάρτα με χρήση του ID:** 2 ID # **Για διαγραφή ΟΛΩΝ των χρηστών:** 2 0000 #

## ΚΑΤΑΣΤΑΣΗ ΛΕΙΤΟΥΡΓΙΑΣ ΜΕ ΚΑΡΤΑ ΚΑΙ PIN (31#)

**Για προσθήκη χρήστη με κάρτα και PIN:** Προσθέτουμε το χρήστη με κάρτα όπως στην κατάσταση (32 #) Πατάμε \* για έξοδο από τον προγραμματισμό.

**Για να ορίσουμε το PIN στη συγκεκριμένη κάρτα:** \*Ανάγνωση Κάρτας 1234 # PIN # PIN #

**Για αλλαγή PIN με ανάγνωση κάρτας: \***Ανάγνωση Κάρτας Παλιό PIN # Νέο PIN # Νέο PIN #

(Το βήμα αυτό γίνεται εκτός προγραμματισμού)

**Για αλλαγή PIN με την χρήση του ID: \* ΙD # Παλιό PIN # Νέο PIN # Νέο PIN #**

(Το βήμα αυτό γίνεται εκτός προγραμματισμού)

**Για διαγραφή χρήστη:** 2 ID # **Για διαγραφή ΟΛΩΝ των χρηστών:** 2 0000 #

### ΚΑΤΑΣΤΑΣΗ ΛΕΙΤΟΥΡΓΙΑΣ ΜΟΝΟ ΜΕ ΚΑΡΤΑ (30#)

**Για προσθήκη και διαγραφή κάρτας:** όπως στην κατάσταση 32#

## ΑΛΛΕΣ ΡΥΘΜΙΣΕΙΣ

**Αλλαγή χρόνου του ρελέ (κυπρί):** 4 0-99 # πχ 415# για 15 δευτερόλεπτα

## ΕΠΑΝΑΦΟΡΑ ΕΡΓΟΣΤΑΣΙΑΚΩΝ ΡΥΘΜΙΣΕΩΝ

**ΠΡΟΣΟΧΗ!** Μόνο ο κωδικός του εγκαταστάτη επανέρχεται στις εργοστασιακές ρυθμίσεις. Τα δεδομένα των χρηστών παραμένουν ανεπηρέαστα.

- 5. Κόβουμε την τροφοδοσία
- 6. Κρατάμε πατημένο το πλήκτρο #
- 7. Συνδέουμε την τροφοδοσία
- 8. Όταν το buzzer ηχήσει δυο φορές αφήνουμε το πλήκτρο #

**Προσοχή** Η εγκατάσταση του πληκτρολογίου πρέπει να γίνεται από ειδικευμένους τεχνικούς με επαρκής γνώσεις ηλεκτροτεχνίας και των κανόνων ασφαλείας ηλεκτρικών εγκαταστάσεων.